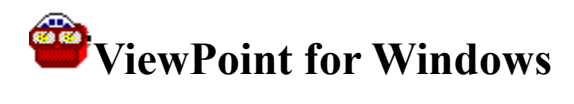

The following Help Topics are available: What is ViewPoint? File Commands **Edit Commands** View Commands Using an Icon Editor Using a Graphics Editor File Types Supported About ViewPoint

**For Help on Help, Press F1**

#### **What is ViewPoint?**

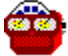

ViewPoint is a simple answer to an old problem -- how to quickly scan through a list of graphics files to find the one you want? With ViewPoint you can simply change to the drive and directory desired and quickly scan through the list of files available, viewing each as you go by. Use your mouse or your arrow and tab keys -- it's equally simple.

ViewPoint offers the following features...

r T

Supports BMP, RLE, DIB, ICO and WMF files in 16- and 256-color format r T

Automatically resizes to fit the graphic for BMP, RLE, DIB and ICO files

Is 1

Allows you to resize the viewer when viewing Windows Metafile (WMF) files

r S

Allows you to open the file directly using a graphical editor you specify

ks)

Allows you to create new files using the same graphical editor

r T

Lets you copy, rename delete or move files

r T

Provides on-line help

r T

Lets you view large graphical files by maximizing the Viewer

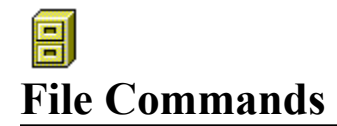

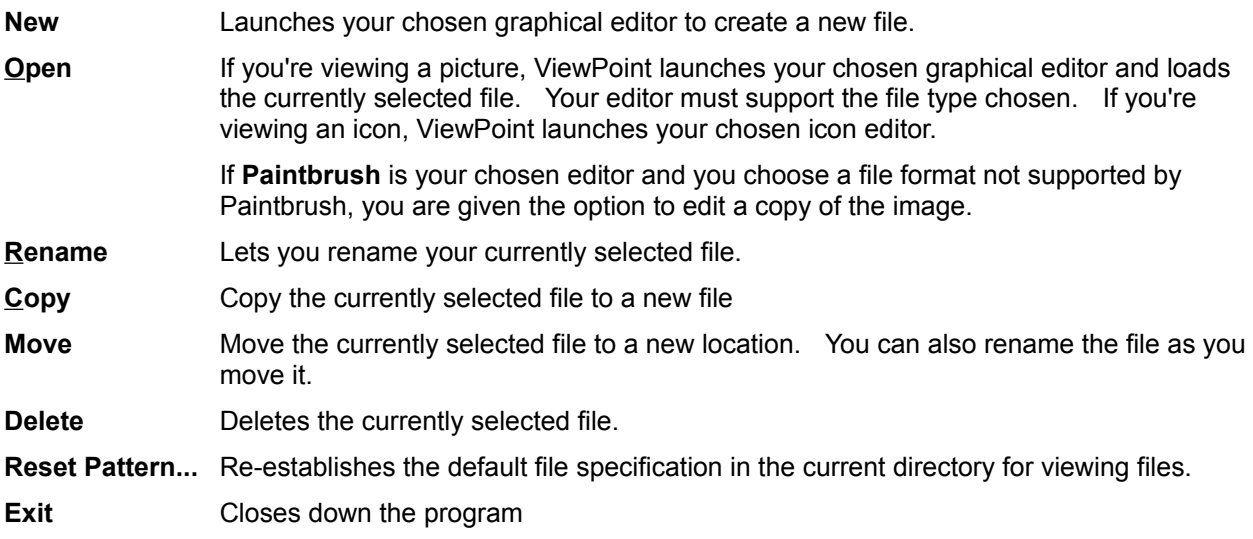

### **Edit Commands**

**Copy Copies the current graphic to the Clipboard.** 

**Edit VUEPOINT.INI** Launches Notepad to edit ViewPoint's initialization file, VUEPOINT.INI. This file is located in your Windows directory. This can be handy if you need to specify a graphics or icon editor and the path is too long to fit in the dialog box provided from the Options menu.

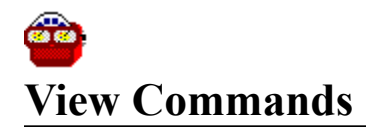

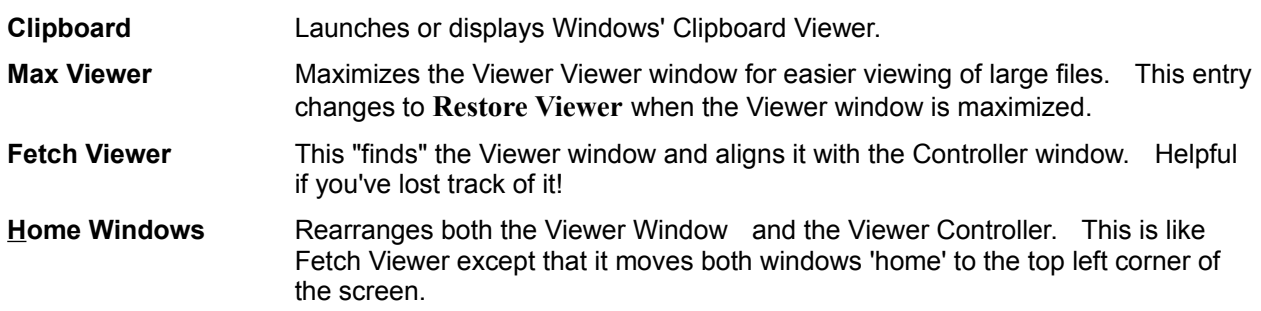

#### **Options**

**Confirm Actions**

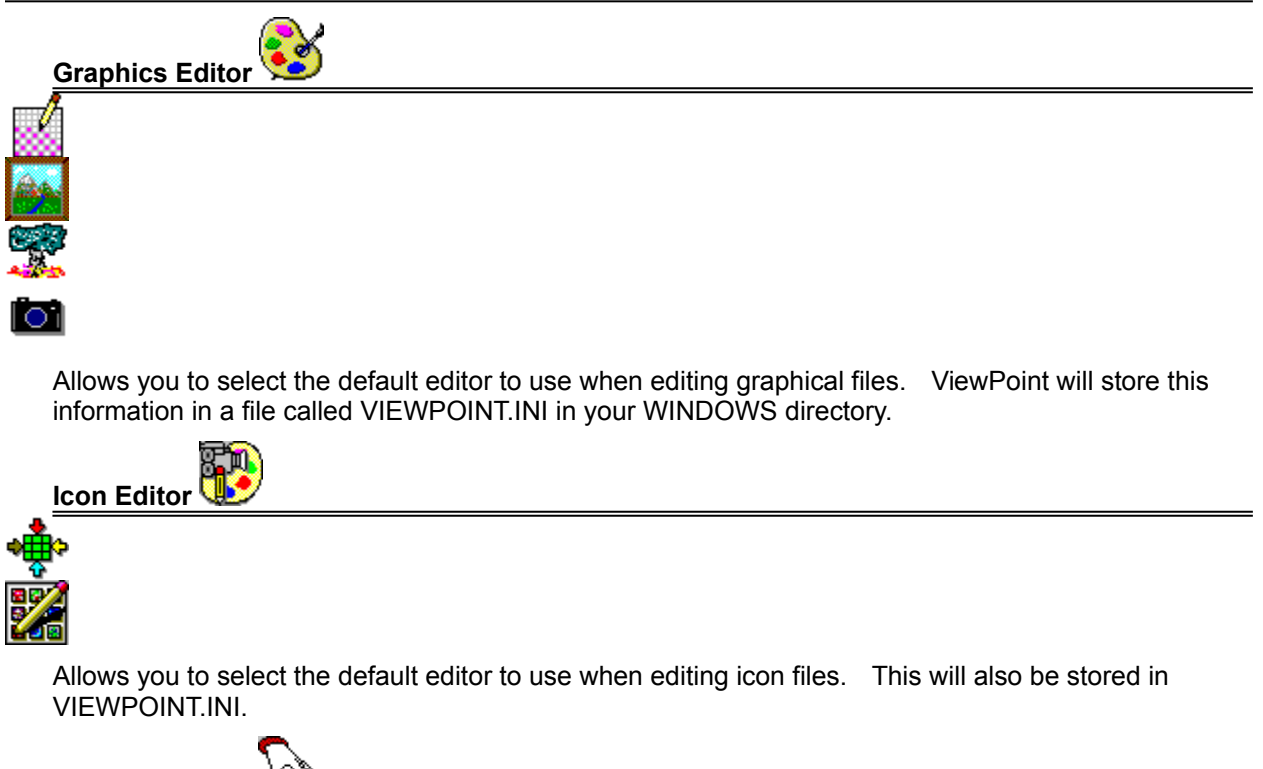

When this option is checked, ViewPoint will ask for confirmation before you copy, delete, move or rename files.

#### **Other Features**

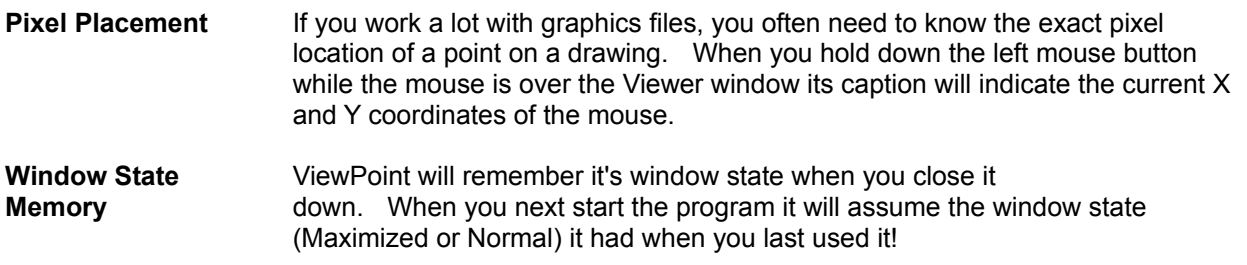

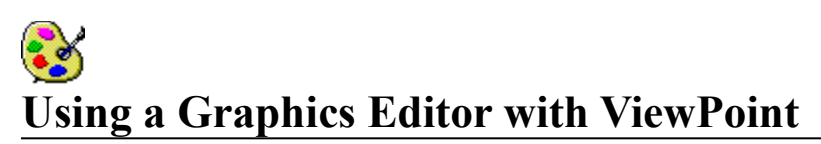

When you click on Eile Graphics Editor a dialog box pops up prompting you for the name of the program to use in editing your image files. If the program is on your path, just type the file name; if not, type the full path and file name. ViewPoint will then store this information in a file called VUEPOINT.INI in your Windows directory.

Whenever you click Eile Open ViewPoint will launch this program to edit the image file currently being viewed (unless you're viewing an icon file, in which case see Using an Icon Editor with ViewPoint. If you click File New ViewPoint will launch this program without loading a file.

The default Graphics Editor is PBRUSH.EXE, also known as PaintBrush, and comes with every copy of Windows. PaintBrush can only edit BMP files, so if you click Eile Open on a non BMP file you'll be given the option to edit a COPY of the image which will be pasted in via the clipboard.

If you choose another graphics editor other than PaintBrush, it will be up to the program you choose to determine whether the file type is supported and can be edited.

## B **Using an Icon Editor with ViewPoint**

When you click on Eile Icon Editor a dialog box pops up prompting you for the name of the program to use in editing icon files. If the program is on your path, just type the file name; if not, type the full path and file name. ViewPoint will then store this information in a file called VIEWPOINT.INI in your Windows directory.

Whenever you click Eile Open while viewing an icon file, ViewPoint will launch this program to edit the icon file. If you're viewing an non-icon file, see Using a Graphics Editor with ViewPoint.

There is no default Icon Editor specified when you first run ViewPoint; you must specify one using the process described above..

# **File Types Supported**

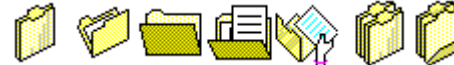

- **BMP** Standard Windows Bit Map file
- **RLE** Run Length Encoded Bit Map file. Like a BMP, only encoded to take up less space on your disk.
- **DIB** Device Independent Bit Map file. Usually a BMP, sometimes an RLE.
- **WMF** Windows MetaFile. Unlike Bit Map files which store information on every pixel in the picture, MetaFiles contain instructions on how to draw themselves! This is why WMF files are resizeable in ViewPoint; you select the size, the file draws itself to match.
- **PCX** PC PaintBrush file format.
- **ICO** Windows Icon file, a 32 by 32 Pixel bit map. You often need a separate editor to edit icon files. (See Using an Icon Editor).
- **NOTE:** With Version 1.5, ViewPoint now supports 256-color graphics.

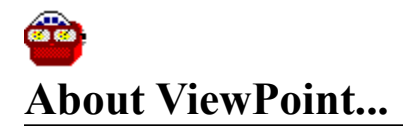

ViewPoint is produced by Marquette Computer Consultants of San Rafael, California. MCC provides a broad range of services for business and multimedia computing using IBM compatible desktop computers in the Microsoft Windows 3.x environment. MCC offers the following services...

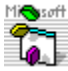

**Windows Programming** in Microsoft Visual Basic

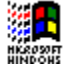

ආි

**Windows installation**, optimization training and support

**Database programming** for Windows/DOS applications in standalone, networked and/or SQL Server environments

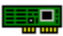

 $01:23$ 

**Hardware support**, assistance and troubleshooting

 MCC also produces **TaskTracker for Windows***,* a shareware time management and reporting program currently available on Windows OnLine, CompuServe, BIX and many other bulletin board services.

For more information, contact

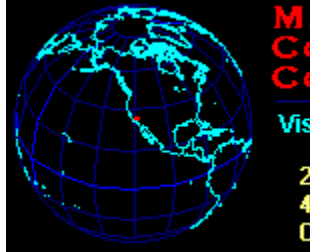

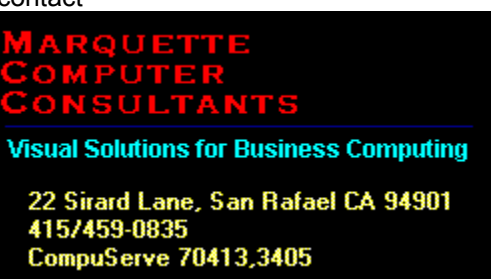